# **Comprender los cambios sobre CALLGUID en CCE**

# **Contenido**

Introducción **Prerequisites Requirements** Componentes Utilizados Background **Overview** Flujo de llamadas de alto nivel **Troubleshoot** Análisis detallado del flujo de llamadas en la versión 12.6 Agente que recibe la llamada de ACD (estado de alerta) La llamada se establece y se conecta con el agente El agente inicia de nuevo una transferencia con consulta a IVR (a través de un RP CUCM CTI) Se genera la nueva llamada del agente, pero puede ver que CallGUID sigue siendo el mismo, parte de la actualización puede ver la operación (OperationType=CONSULT) El agente elige la conferencia y la llamada se conecta entre el llamador de PSTN, el agente y IVR En la tabla Detalle de finalización de llamada (TCD), puede ver el mismo CALLGUID Análisis detallado del flujo de llamadas en la versión 12.5 y posteriores Agente que recibe la llamada de ACD (estado de alerta) La llamada se establece y se conecta con el agente El agente inicia de nuevo una transferencia con consulta a IVR (a través de un RP CUCM CTI) Se genera la nueva llamada del agente, pero aquí puede ver la diferencia en las versiones 12.5 y anteriores. No hay información de CALLGUID. Se genera un nuevo CALLGUID porque no hay ningún OperationType. El agente eligió la opción Conferencia y la llamada está conectada entre el agente que llama PSTN y IVR En la tabla Detalle de finalización de llamada (TCD), puede ver un CALLGUID diferente Información Relacionada

# **Introducción**

Este documento describe los cambios que se implementaron en CCE mientras se hacía un seguimiento de una transferencia con consulta de un agente en la tabla TCD.

# **Prerequisites**

### **Requirements**

Cisco recomienda que tenga conocimiento sobre estos temas:

- Cisco Unified Contact Center Enterprise (UCCE)
- Cisco Package Contact Center Enterprise (PCCE)

### **Componentes Utilizados**

La información que contiene este documento se basa en las siguientes versiones de software y hardware.

Unified Contact Center Enterprise versión 12.5(1)

Unified Contact Center Enterprise versión 12.6(1)

La información que contiene este documento se creó a partir de los dispositivos en un ambiente de laboratorio específico. Todos los dispositivos que se utilizan en este documento se pusieron en funcionamiento con una configuración verificada (predeterminada). Si tiene una red en vivo, asegúrese de entender el posible impacto de cualquier comando.

### **Background**

CALLGUID (identificación única global) es un valor único que identifica la llamada durante los diferentes tramos de la llamada. Con las versiones 12.5 y anteriores de Contact Center Enterprise (CCE), el valor de CallGUID era diferente cada vez que el agente realizaba una transferencia o llamada de conferencia. Esto se observó en la tabla Detalle de finalización de llamada (TCD) y los clientes lo utilizaron para sus informes con el fin de saber cuándo el agente realizó esas acciones. Ahora, la versión 12.6 de CCE implementó un cambio y, siempre que un agente transfiere o realiza una llamada de conferencia, el CALLGUID permanece igual.

### **Overview**

Ambos teléfonos del agente son extensiones de un Cisco Unified Communications Manager (CUCM) y la persona que llama es un número de red telefónica pública conmutada (PSTN).

CUCM 198.18.133.3 Agente 1, extensión 1080. Llamador PSTN.

Flujo de llamadas completo:

1) **PSTN > CUBE > CVP > ICM > VB > CUCM > Agent**.

2) Agente de llamadas de UCCE â€"Transferâ€"> Punto de ruta CTI â€"> ICM â€"> Respuesta de **voz interactiva (IVR)de CVP**.

### **Flujo de llamadas de alto nivel**

1) La persona que llama a PSTN realiza una llamada al número gratuito (TFN) que llega a CUBE y, a continuación, a CVP.

2) Después de pasar por el flujo de llamada completo, la llamada se enruta al agente 1 con la extensión 1080.

3) El agente 1 elige **Consult** en Finesse y marca el Computer Telephony Integration Route Point (CTI RP) para obtener la IVR.

4) El agente elige **Conferencia** y ahora está conectado entre el agente, PSTN e IVR.

5) La IVR finaliza y finaliza la conferencia. El agente y la persona que llama a PSTN permanecen.

### **Troubleshoot**

El seguimiento OPC predeterminado (nivel 0 en el pórtico de diagnóstico) es suficiente para realizar un seguimiento de la llamada.

### **Análisis detallado del flujo de llamadas en la versión 12.6**

#### **Agente que recibe la llamada de ACD (estado de alerta)**

23:40:48:353 pg3a-opc Seguimiento: DEVICE\_TARGET\_PRE\_CALL\_IND(DATOS PENDIENTES): PID=5000 RouteID=0 XrefID=0 NetworkTargetID=0 AGInst=1080 DelayQTime=0 SGDelayQTime=0 DelayRtrTime=14 SvcSTID=-1 STargetType=-1 =-1 SGSTID=5175 AGSTID=5172 RtrCK= $(154322-3327)$ RtrSeq#=1 ECCSize=617 ANI=9194573990 Marcado#=6016 CED= NICCallID={PCID=0 RCID=0 Remote=0,0 DlgID=0x0 RemDlgID=0x0 Grp=0 Data=0 RtrData=0 CCID=x00000000/x00000000} NIC\_CalledPartyNumber=6016 CallTypeID=5040 InvokeID=10697 NetworkCallFlags=0x1 CallGUID=AFC82A800001000000002946038512C6 LocationParam(PKID=,Name=) SIPHeader=Remote-Party-ID~rem AgentGreeting= CustomerDefinitionID=1 ServiceReq=0 ECCPayloadID=1 NumEnabledServices=2 EnabledServiceTypes=[1] CAIConfigParam=4f62417b-bea-44b9-9ba0 ba3e51ad8272 OrigRCCallID={PCID=5002 RCID=5001 DlgID=0x319c} OrigOperationType=0

23:40:48:505 pg3a-opc Seguimiento: CSTA\_DELIVERED(PID=5000): Conn=(CID=24247807,Dev=9194573990,Type=Dynamic) AlertingDev=(DEV)1080 CallingDev=(DEV)9194573990 CalledDev=(DEV)1080 LastRedirDev=ID\_NOT\_KNOWN localConnInfo(2)=CS\_ALERTING causa=-1

#### **La llamada se establece y se conecta con el agente**

23:40:50:736 pg3a-opc Seguimiento: CSTA\_ESTABLISHED(PID=5000): EstablishedConn=(CID=24247807,Dev=1080,Type=Static) AnsDev=(DEV)1080 CallingDev=(DEV)9194573990 CalledDev=(DEV)1080 LastRedirectDev=ID\_NOT\_KNOWN localConnInfo(3)=CS\_CONNECT causa=-1

23:40:50:736 pg3a-opc Seguimiento: Llamada::LlamadaConectada - ! LlamadasContestadas. - CID:24247807(0x534a498), SkgGrp=11720877, Agente=1080 STID=5172

23:40:50:736 pg3a-opc Seguimiento: Llamada: SetConnected (PID=5000): extensión de agente (ext=1080 agent=0x04E5BB70 skillGroup=11720877 line=0 (SrcID=24247807 DestID=24247807).

#### **El agente inicia de nuevo una transferencia con consulta a IVR (a través de un RP CUCM CTI)**

23:41:12:561 pg3a-opc Seguimiento: CSTA\_ROUTE\_REQUEST(PID=5000): currentRoute=3338 callingDevice=1080 routedCall=(CID=2130706437,Dev=1080,Type=Static) RoutingCrossRefID=65539 RoutedSelAlgorithm=4 Priority=0 23:41:12:561 pg3a-opc Seguimiento: CSTARouteRequest\_PD: COC=(CID=24247807 DevID=1080 DevIDType=Static) PrefAGSTID=-1 RouteData=(DevNum=-1 DevIDType=-1 DNIS=)RRType=TRANSFER ECCSize=617 23:41:12:561 pg3a-opc Seguimiento: CSTAUpdateConsultingCallsContext-UpdateCOCPointers Original(24247807) Consulta(2130706437) 23:41:12:561 pg3a-opc Seguimiento: AddRoutedCall:: XrefID=65539 IdLlamada=2130706437

#### **Se genera la nueva llamada del agente, pero puede ver que CallGUID sigue siendo el mismo, parte de la actualización puede ver la operación (OperationType=CONSULT)**

23:41:12:561 pg3a-opc Seguimiento: SendINRCMessage: NEW\_CALL RCID=5000 PID=5000 DID=65539 DIDRelSeq#=0 GrpDelKey=5000 CRS(RtrDate=154322,RtrCID=3327) RCKSeq#=3 NICCallID={N/A} PGCallID {N/A} OperationCode=CLASSIC OperationFlags=COOP\_NONE

CalledParty#=3338 CallingParty#=1080 CED=3338 MsgOrigin=1 RouteDevType=6 Originator=-1 NICCalledParty#= NetDelay=0 Priority=0 OrigType=0 atVRU=F CLIDRestrict=F PrefAGSTID=-1 MRDomainID=1 CallPrePreRestrict MsgEnabled=T CID=2130706437, ServiceReq=0 QueueType=-1 QueueID=0 CCAIConfigParam=4f62417b-bea-44b9-9ba0-ba3e51ad8272 OperationType=CONSULT CallGUID=AFC82A800001000000002946038512C6

23:41:12:561 pg3a-opc Seguimiento: ICR\_NEW\_CALL\_REQ: PID=5000 RCID=5000 CID=2130706437 XRefID=65539 DN=3338 ANI=1080 CED=3338 RouteDevType=6 Orig=-1 Pri=0 RtrCallKey=(154322- 3327) Seq#=3 Op=3 SSIC OpFlags=COOP\_NONE NICCalledParty#= NICCallID={N/A} PGCallID={N/A} RouteData=(DevNum=-1 DevType=-1 DNIS=) ECCSize=617 PrefAG=-1 CallGUID=AFC82A800001000000002946038512C6 CCAIConfigParam=4f62417b-bbea-44b9-9ba0 ba3e51a 8272, OpType=CONSULT OrigRCCallID={PCID=5002,RCID=5001,DID=0x319c}

23:41:12:577 pg3a-opc Seguimiento: ICR\_CONNECT: RCID=5000 CID=2130706437 XRefID=65539 RouteID=-1 RouteSelect=88811110001670 RouteSelectState=0 TRPerTID=-1 ErrorCode=0 RCK=(154322-3327) UI= ECCSize=613 ECCPayloadID=1 InvokeID=10699 CallGUID=AFC82 A800001000000002946038512C6

#### **El agente elige la conferencia y la llamada se conecta entre el llamador de PSTN, el agente y IVR**

23:41:15:097 pg3a-opc Seguimiento: CSTA\_CONFERENCED(PID=5000): PrimCall=(CID=24247807,Dev=1080,Type=Static) SecCall=(CID=24247808,Dev=88811110001670,Type=Dynamic) ConfController=(DEV)1080 AddedParty=(EXTRNAL)88811110001670 Party=(CID=24247807,Dev=88811110001670,Type=Dynamic) localInfo (3)=CS\_CONNECT causa=-1

23:41:15:097 pg3a-opc Seguimiento: Llamada:EstablecerEstadoDeLlamada (PID=5000) - IdDeLlamada=24247807 CallObj=(0x5cf5510) NewState=CONNECTED OldState=NONE.

23:41:15:097 pg3a-opc Seguimiento: Llamada::AddConferenceParty - Conferencia de grupo (callID=24247807(0x5cf5510) Dispositivo=9194573990 DevType=Dinámico) AGREGADO a la llamada 24247807 CallObj=(0x5c9e238)(numparties=1).

23:41:15:097 pg3a-opc Seguimiento: Llamada::AddConferenceParty - Conferencia de grupo (callID=24247807(0x534a498) Dispositivo=1080 DevType=Estático) AGREGADO a la llamada 24247807 CallObj=(0x5c9e238)(numparties=2).

23:41:15:097 pg3a-opc Seguimiento: Llamada::AddConferenceParty - Conferencia de grupo (callID=24247807(0x5cf5a98) Dispositivo=88811110001670 DevType=Dinámico) AGREGADO a la llamada 24247807 CallObj=(0x5c9e238)(numparties=3).

23:41:15:097 pg3a-opc Seguimiento: CSTAConferencedEvent - Parte de la conferencia actualizada (callID=24247807 Device=88811110001670 DevType=Dynamic) con

Ш

### **En la tabla Detalle de finalización de llamada (TCD), puede ver el mismo CALLGUID**

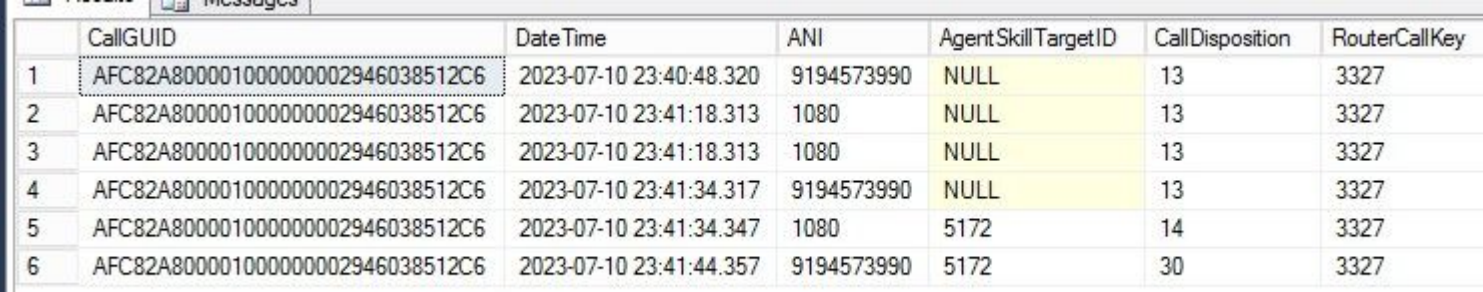

### **Análisis detallado del flujo de llamadas en la versión 12.5 y posteriores**

#### **Agente que recibe la llamada de ACD (estado de alerta)**

14:16:28:908 PG1A-opc Trace: DEVICE\_TARGET\_PRE\_CALL\_IND(DATA PENDING): PID=5000 RouteID=5000 XrefID=0 NetworkTargetID=0 AGInst=7311 DelayQTime=0 SGDelayQTime=0 DelayRtrTime=31 SvcSTID=-1 STarget Type=1 STID=5007 SGSTID=5007 AGSTID=5001 RtrCK=(154323-330) RtrSeq#=1 ECCSize=38 ANI=5150000 Dialed#=3000 CED= NICCallID={PCID=0 RCID=0 Remote=0,0 DlgID=0x0 RemDlgID=0x0 Grp=0 Data=0 RtrData CCID=x0000000/x00000000} NIC\_CalledPartyNumber=3000 CallTypeID=5000 InvokeID=32 NetworkCallFlags=0x1 CallGUID=F9EDF200000100000000001A07990A0E LocationParam(PKID=,Name=) SIPHeader= AgentGreeting= CustomerDefinitionID=1 ServiceReq=0 ECCPayloadID=1

14:16:29:002 PG1A-opc Trace: CSTA\_DELIVERED(PID=5000): Conn=(CID=16799324,Dev=5150000,Type=Dynamic) AlertingDev=(DEV)7311 CallingDev=(DEV)5150000 CalledDev=(DEV)7311 LastRedirDev=ID\_NOT\_KNOWN localConnInfo(2)=CS\_ALERTING cause=-1

#### **La llamada se establece y se conecta con el agente**

14:16:35:247 PG1A-opc Seguimiento: CSTA\_ESTABLISHED(PID=5000): EstablecidoConn=(CID=16799324,Dev=7311,Type=Static) AnsDev=(DEV)7311 CallingDev=(DEV)5150000 CalledDev=(DEV)7311 LastRedirectDev=ID\_NOT\_KNOWN localConnInfo(3)=CS\_CONNECT causa=-1

14:16:35:247 PG1A-opc Trace: Call::CallConnected - ! LlamadasContestadas. - CID:16799324(0x4b760d8), SkgGrp=13659151, Agente=6093048 STID=5001

14:16:35:247 PG1A-opc Seguimiento: Llamada: SetConnected (PID=5000): extensión de agente (ext=7311 agente=0x04AF0040 skillGroup=13659151 línea=0 (SrcID=16799324 DestID=16799324).

#### **El agente inicia de nuevo una transferencia con consulta a IVR (a través de un RP CUCM CTI)**

14:16:44:414 PG1A-opc Trace: CSTA\_ROUTE\_REQUEST(PID=5000): currentRoute=111 callingDevice=7311 routedCall=(CID=2130706434,Dev=7311,Type=Static) RoutingCrossRefID=65540 RoutedSelAlgorithm=4 Priority=0

14:16:44:414 PG1A-opc Seguimiento: CSTARouteRequest\_PD: COC=(CID=16799324 DevID=7311 DevIDType=Static) PrefAGSTID=-1 RouteData=(DevNum=-1 DevIDType=-1 DNIS=)RRType=TRANSFER ECCSize=38 14:16:44:414 PG1A-opc Seguimiento: CSTAUpdateConsultingCallsContext-UpdateCOCPointers Original(16799324) Consulta(2130706434) 14:16:44:414 PG1A-opc Seguimiento: AddRoutedCall:: XrefID=65540 IdLlamada=2130706434

#### **Se genera la nueva llamada del agente, pero aquí puede ver la diferencia en las versiones 12.5 y anteriores. No hay información de CALLGUID. Se genera un nuevo CALLGUID porque no hay ningún OperationType.**

14:16:44:414 PG1A-opc Seguimiento: SendINRCMessage: NEW\_CALL RCID=5000 PID=5000

DID=65540 DIDRelSeq#=0 GrpDelKey=5000 CRS(RtrDate=154323,RtrCID=330) RCKSeq#=3 NICCallID={N/A} PGCallID= /A} OperationCode=CLASSIC OperationFlags=COOP\_NONE CalledParty#=111 CallingParty#=7311 CED=111 MsgOrigin=1 RouteDevType=6 Originator=-1 NICCalledParty#= NetDelay=0 Priority=0 OrigType=0 atVRU=F CLIDRestrict=F PrefAGSTID=-1 MRDomainID=1 LegacyPreCallMsg=T CID=2130706434, ServiceReq=0 QueueType=-1 QueueID=0

14:16:44:414 PG1A-opc Trace: ICR\_NEW\_CALL\_REQ: PID=5000 RCID=5000 CID=2130706434 XRefID=65540 DN=111 ANI=7311 CED=111 RouteDevType=6 Orig=-1 Pri=0 RtrCallKey=(154323-330) Seq#=3 Op=CLASSIC OpFlop ags=COOP\_NONE NICCalledParty#= NICCallID= $\{N/A\}$ PGCallID={N/A} RouteData=(DevNum=-1 DevType=-1 DNIS=) ECCSize=38 PrefAG=-1

14:16:44:414 PG1A-opc Trace: ICR\_CONNECT: RCID=5000 CID=2130706434 XRefID=65540 RouteID=-1 RouteSelect=88888888881024 RouteSelectState=0 TRPerTID=-1 ErrorCode=0 RCK=(154323-330) UUI= ECCSize=38 ECCPayloadID=1

#### **El agente eligió la opción Conferencia y la llamada está conectada entre el agente que llama PSTN y IVR**

14:16:54:577 Seguimiento PG1A-opc: CSTA\_CONFERENCED(PID=5000):

PrimCall=(CID=16799324,Dev=7311,Type=Static)

SecCall=(CID=16799325,Dev=55500088888888881024,Type=Dynamic) ConfController=(DEV)7311 AddedParty=(EXTRNAL)55500088888888881024

Party=(CID=16799324,Dev=55500088888888881024,Type=Dynamic) localInfo (3)=CS\_CONNECT causa=-1

14:16:54:577 PG1A-opc Seguimiento: Llamada:EstablecerEstadoDeLlamada (PID=5000) - IdDeLlamada=16799324 CallObj=(0x4b705b0) NuevoEstado=EstadoAntiguoCONECTADO=NINGUNO.

14:16:54:577 PG1A-opc Seguimiento: Llamada::AddConferenceParty - Fiesta de conferencia (callID=16799324(0x4b705b0) Dispositivo=5150000 DevType=Dinámico) AGREGADO a la llamada 16799324 CallObj=(0x4b70ae8)(numPartidos=1).

14:16:54:577 PG1A-opc Seguimiento: Llamada::AddConferenceParty - Conferencia de grupo (callID=16799324(0x4b760d8) Dispositivo=7311 DevType=Estático) AGREGADO a la llamada 16799324 CallObj=(0x4b70ae8)(numparties=2).

14:16:54:577 PG1A-opc Seguimiento: Llamada::AddConferenceParty - Fiesta de conferencia (callID=16799324(0x4b791a0) Dispositivo=55500088888888881024 DevType=Dinámico) AGREGADO a la llamada 16799324 CallObj=(0x4b70ae8)(numPartidos=3).

14:16:54:57 PG1A-opc Seguimiento: CSTAConferencedEvent - Parte de conferencia actualizada (callID=16799324 Device=55500088888888881024 DevType=Dynamic) con

#### **En la tabla Detalle de finalización de llamada (TCD), puede ver un CALLGUID diferente**

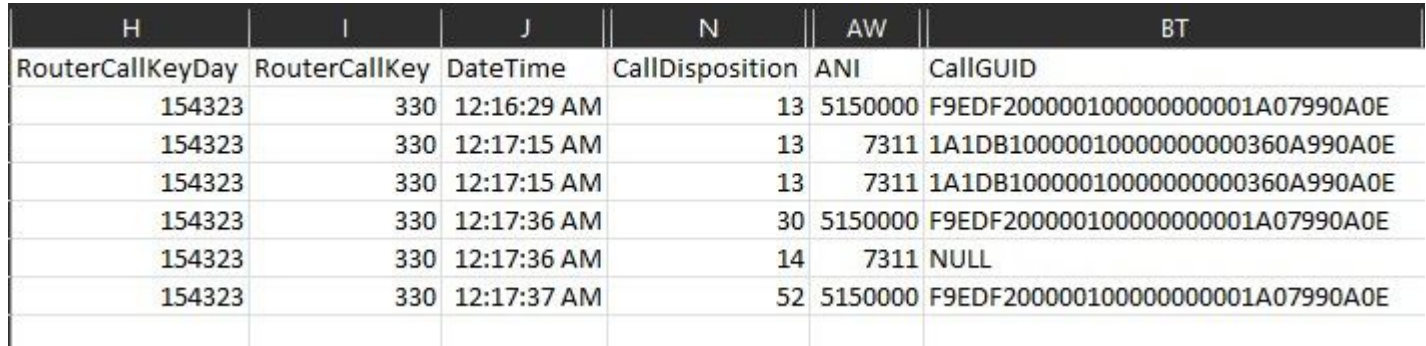

### **Información Relacionada**

- El Id. de error de Cisco [CSCwd71050](https://bst.cloudapps.cisco.com/bugsearch/bug/CSCwd71050) que hace un seguimiento de este cambio en nuestra documentación.
- [Esquema de base de datos de UCCE 12.6.](/content/en/us/td/docs/voice_ip_comm/cust_contact/contact_center/icm_enterprise/icm_enterprise_12_6_1/reference/guide/ucce_b_database-schema-handbook_12_6_1/ucce_b_database-schema-handbook_12_6_1_chapter_010.html#UCCE_RF_TC30F8B9_00)
- [Soporte Técnico y Documentación Cisco Systems](https://www.cisco.com/c/es_mx/support/index.html?referring_site=bodynav)

#### Acerca de esta traducción

Cisco ha traducido este documento combinando la traducción automática y los recursos humanos a fin de ofrecer a nuestros usuarios en todo el mundo contenido en su propio idioma.

Tenga en cuenta que incluso la mejor traducción automática podría no ser tan precisa como la proporcionada por un traductor profesional.

Cisco Systems, Inc. no asume ninguna responsabilidad por la precisión de estas traducciones y recomienda remitirse siempre al documento original escrito en inglés (insertar vínculo URL).